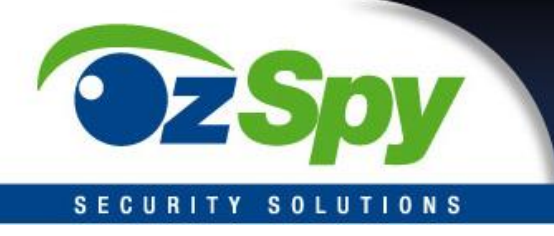

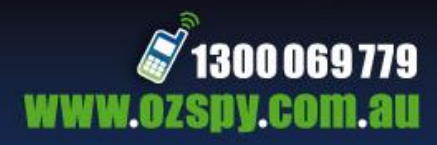

# **XMEYE MOBILE APPLICATION**

# **iOS & Android Software for Cloud DVR Viewing**

For all OzSpy CNSXXXXXXXX DVRs

To access remote view on your mobile device you will first need to install the app, register, and then connect the devices.

The easiest way to complete this is to follow the guide (wizard) that starts when you first power up your system. You can access the guide at any time by right clicking the mouse on the screen and selecting guide.

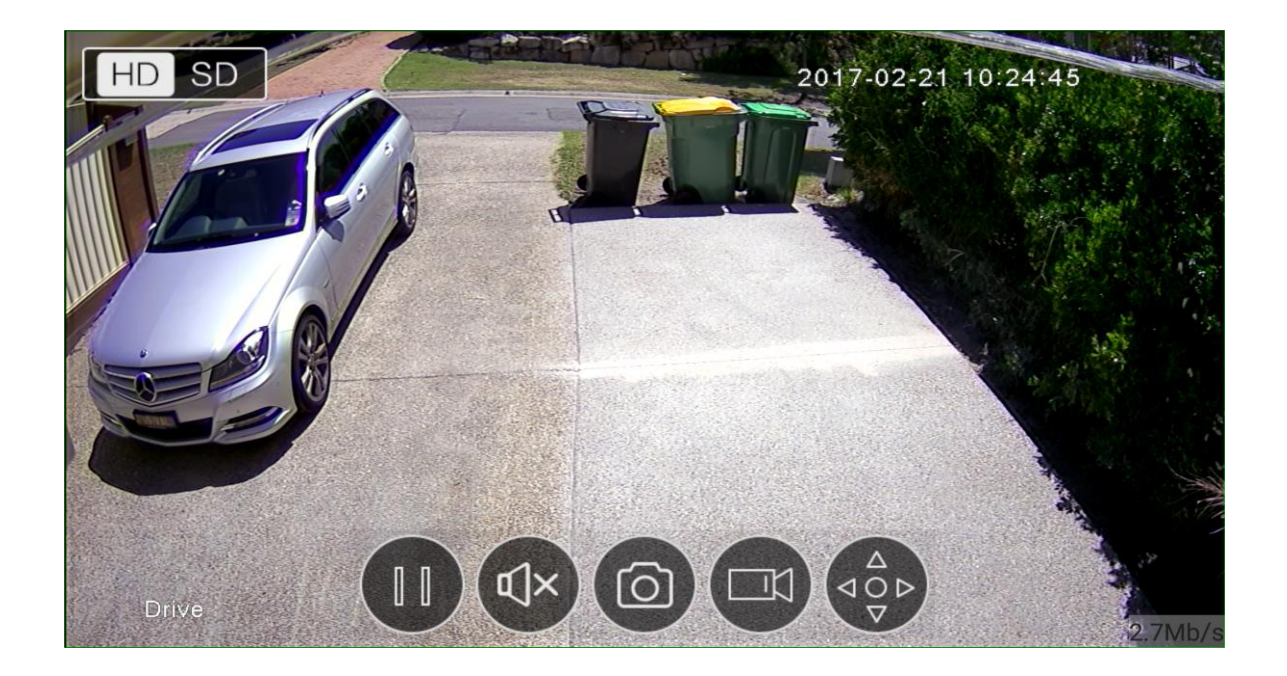

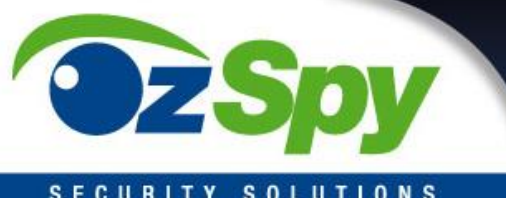

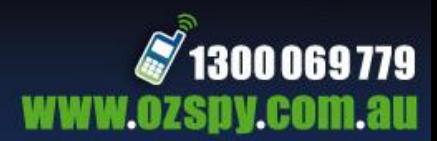

#### **SECURITY SOLUTIONS**

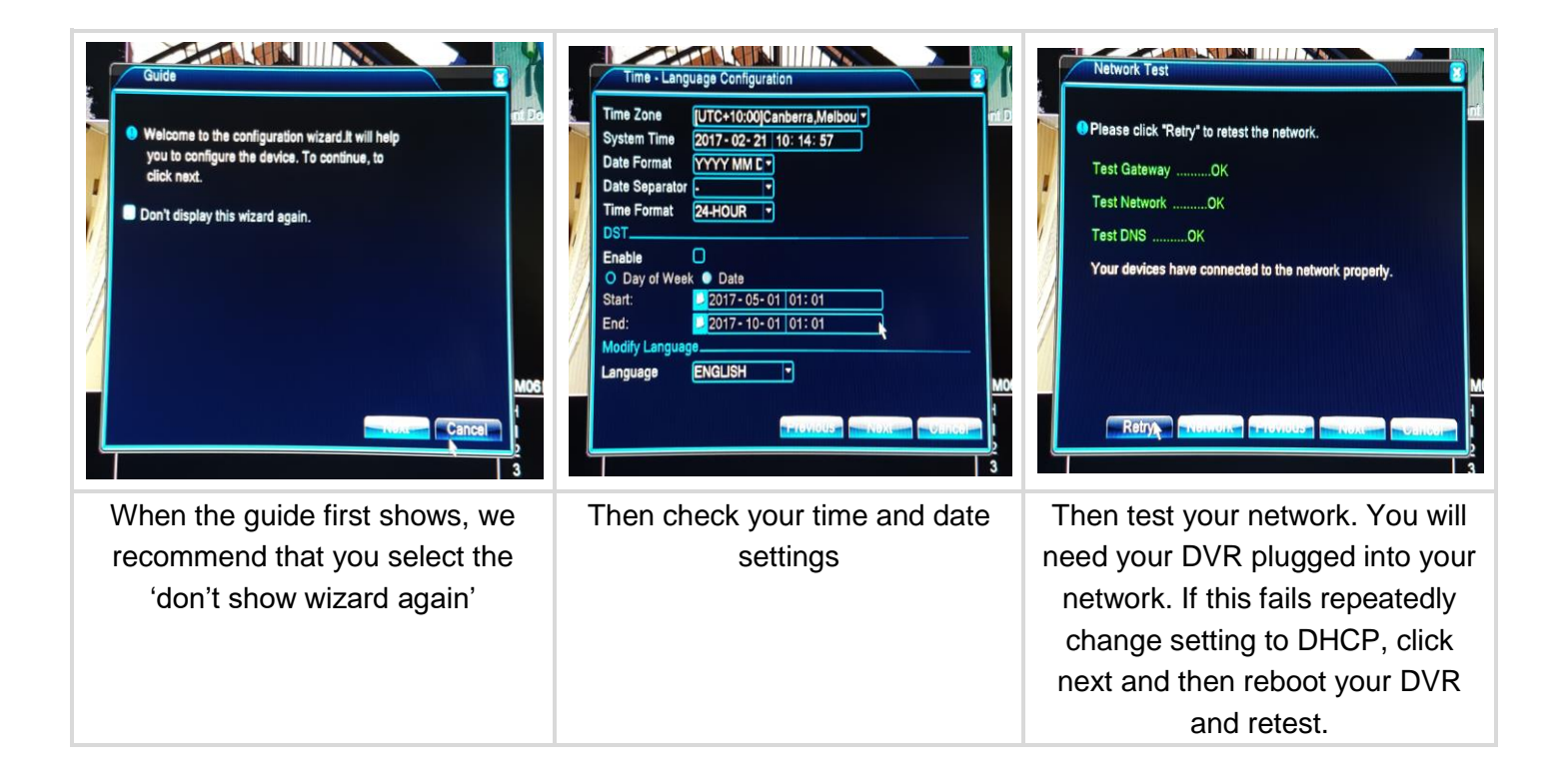

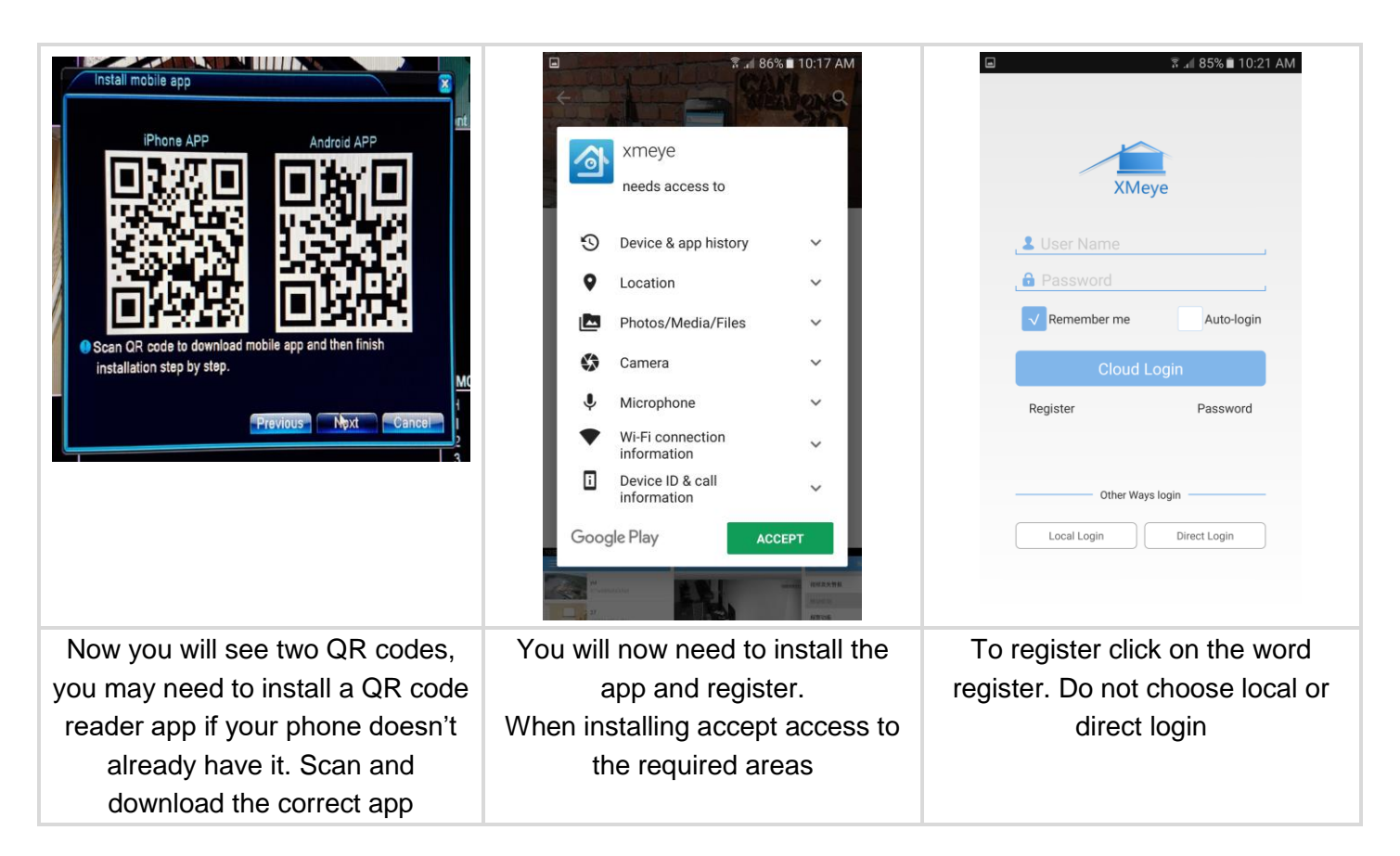

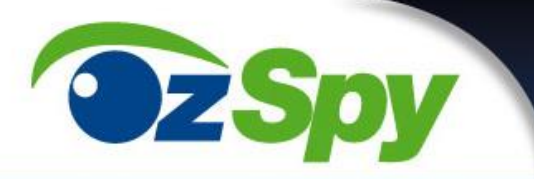

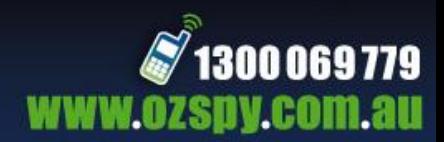

# SECURITY SOLUTIONS

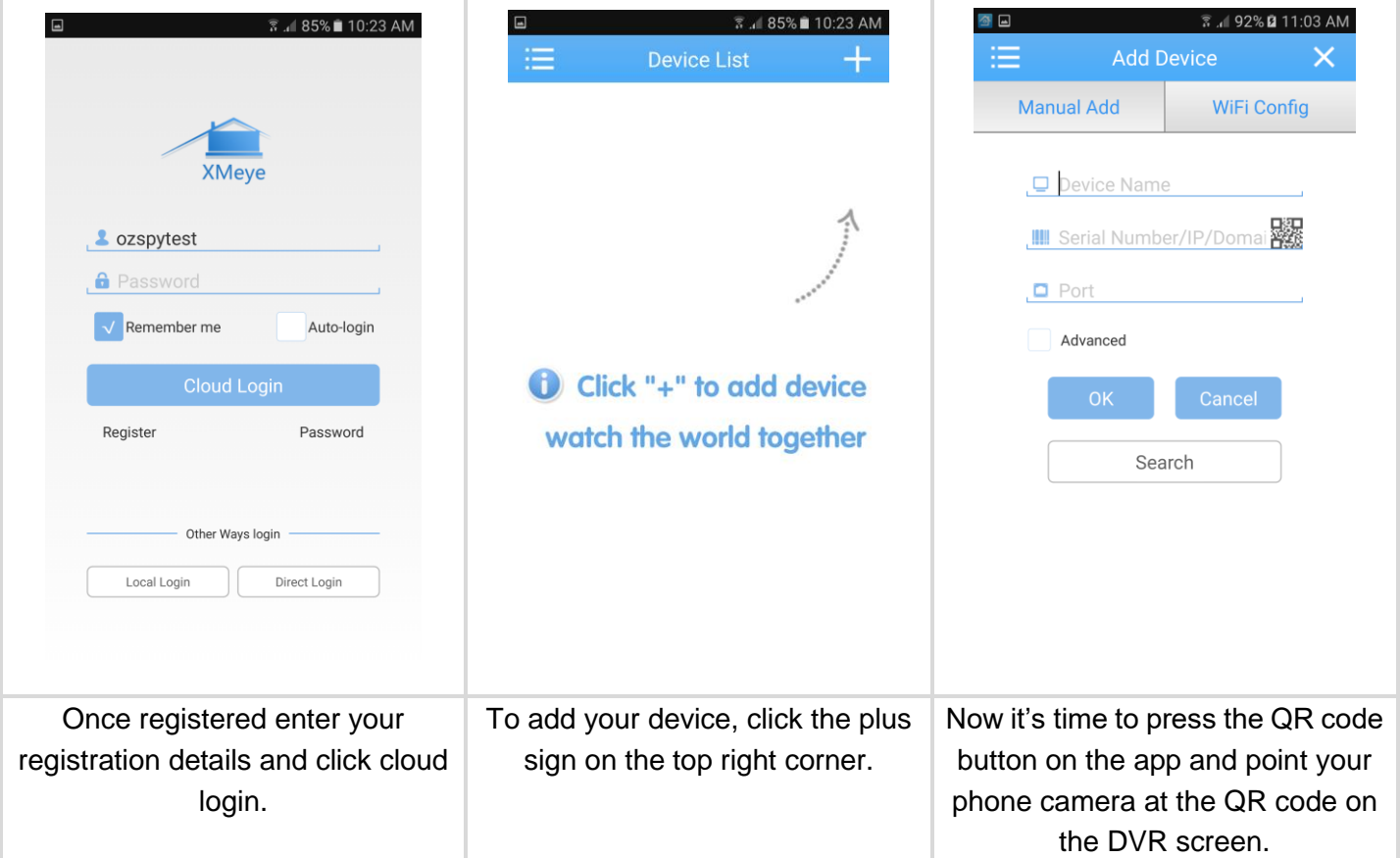

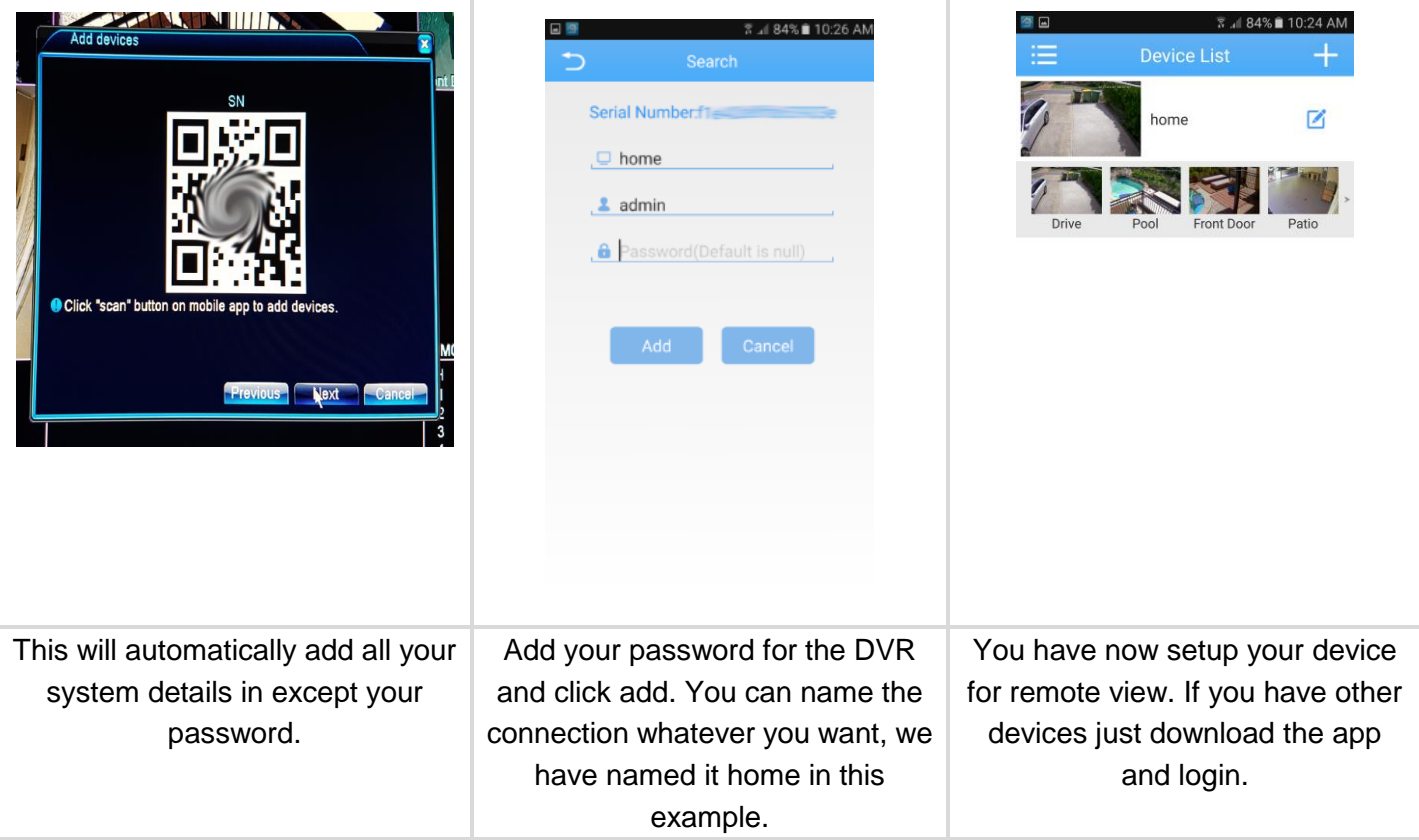

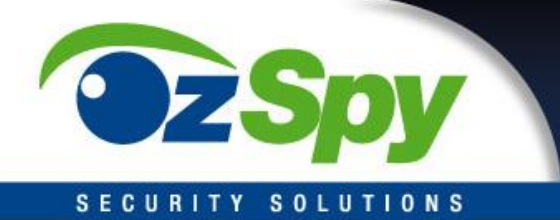

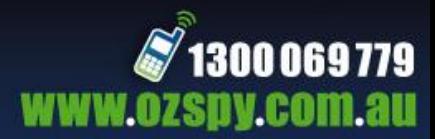

#### *Push Notification*

Your DVR can send a notice to your phone when it sees motion or other parameters you define. This can be useful for situations where you do not want any access in a specific area. Please note that all forms of notification whether it be push, buzzer or email it can be an issue where you can get thousands of notifications per hour if you do not set up the sensitivity to suit your environment or you activate it in a busy area.

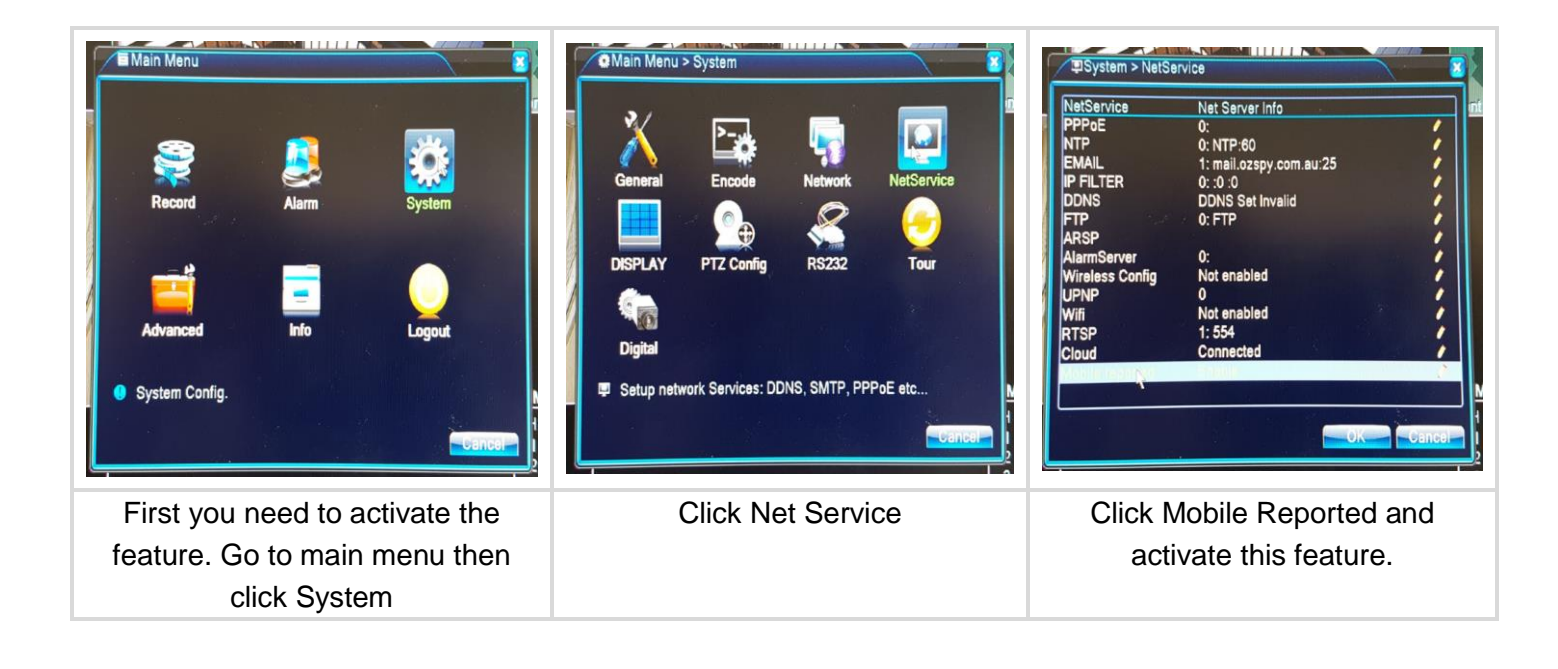

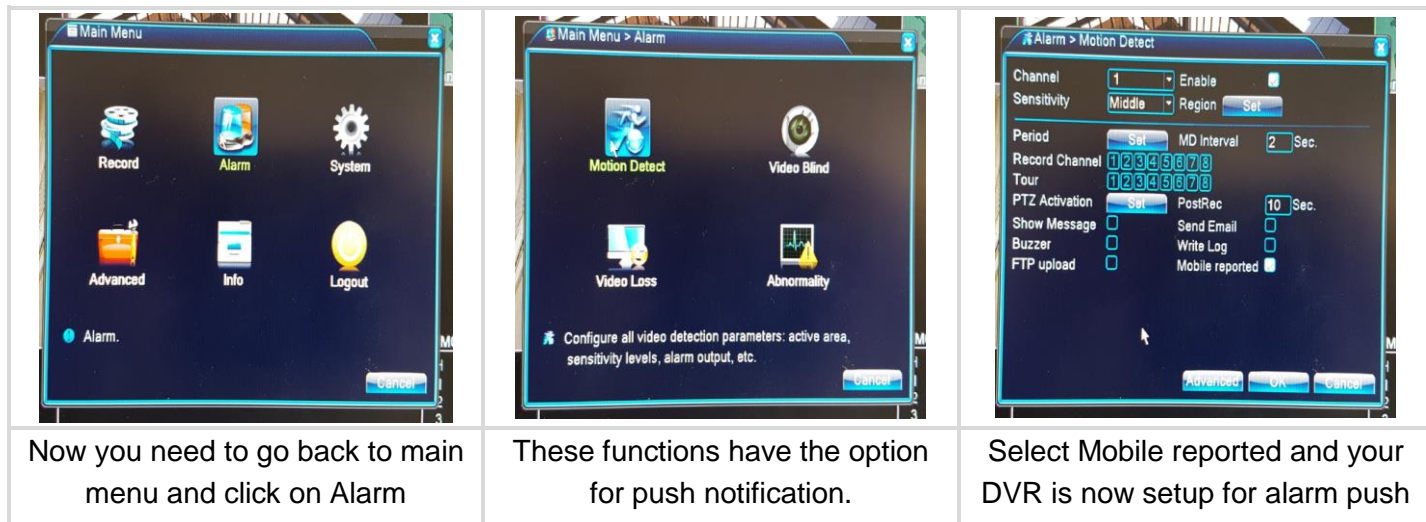

notifications.

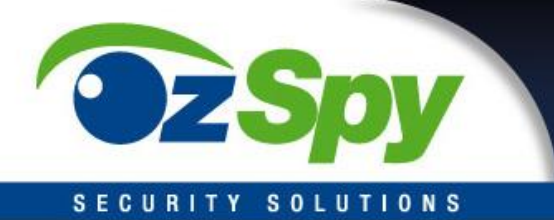

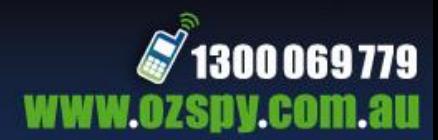

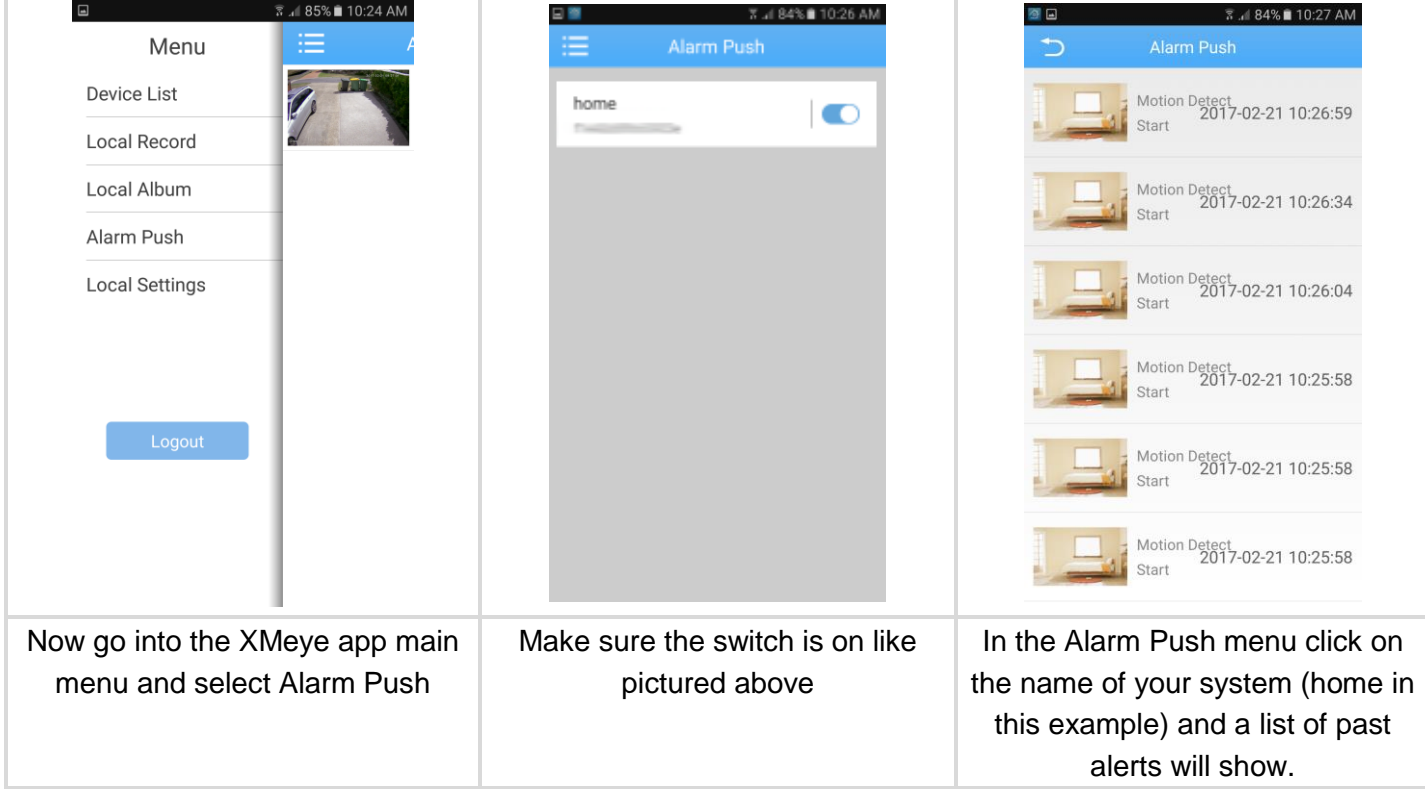

You will also receive alerts to your mobile in real time that there has been an event with your system.

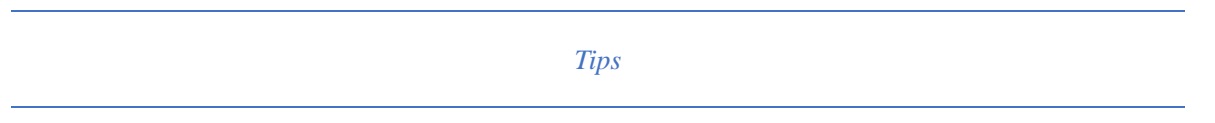

- If you wish to use multiple cameras on alert, set up each one separately until you get the correct sensitivity and results.
- If you are in an area of poor signal, set your Extra Stream to a lower quality or framerate. DVR Main Menu > System > Encode

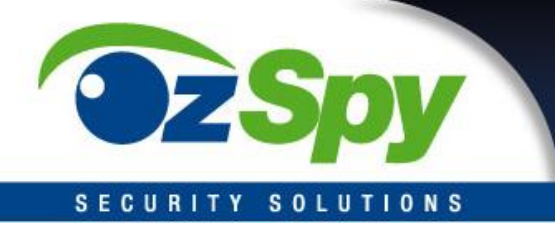

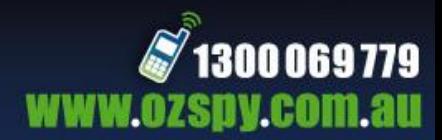

*Trouble shooting*

## **P2P remote won't connect or is painfully slow**

- Go to DVR Main Menu > System > NetService > Cloud and ensure it is ticked.
- Rerun the DVR network test in the wizard to ensure your system is connected.
- If your mobile phone has had an update or different apps installed and it stopped working, uninstall the XMeye app and re-install.
- You are in a poor data transfer rate area, try again later.
- Go to the DVR Main Menu > System > Encode and reduce the Extra Stream quality or frame rate and ensure the Extra Stream video box is ticked (and audio if you have an audio capable system).

### **Alarm Push not working**

- Check all setting above so DVR is setup correctly and Alarm Push is active on your mobile.
- If your mobile has restarted, start the XMeye app as it needs to be started each time after a restart. Once started you can close the app and it will keep working.
- If your mobile phone has had an update or different apps installed and it stopped working, uninstall the XMeye app and re-install.